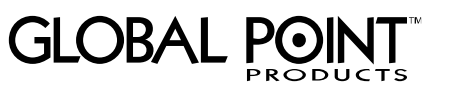

# **8.0 MEGA PIXEL DIGITAL CAMERA**

# **User Manual**

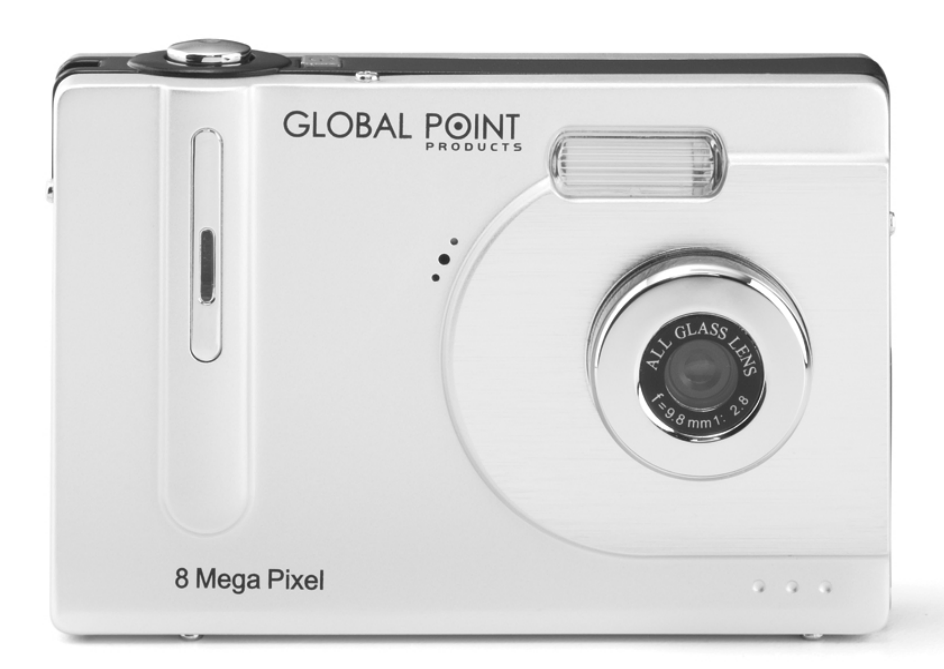

**Global Point Products** 5815 County Road 41 Farmington, NY 14425 U.S.A.

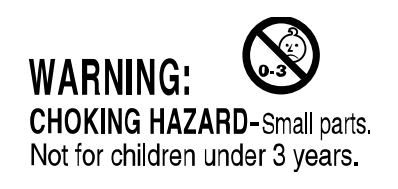

**Thank you for purchasing this product. Please read this User Manual carefully before use and keep for future reference.**

# **CAUTIONS**

- 1 Do not fire the flash close to anyone's eyes. This might cause damage to the person's eyesight.
- 2 If subjected to impact, the glass of LCD might break and the internal fluid would leak. If the internal fluid comes into contact with your body or clothes, rinse with fresh water. If the fluid enters your eyes, consult a physician immediately after rinsing.
- 3 A digital camera is a high precision electrical and optical instrument. Do not drop it, strike it or use excessive force when handling. This might cause malfunction to the camera.
- 4 Do not use the camera in humid, steamy, smoky, or dusty environments. This might cause fire or electric shock.
- 5 Do not remove the battery immediately after long period of continuous use. The battery becomes hot during use. Touching a hot battery might cause burns.
- 6 Do not wrap the camera or place it in cloth or blankets. This might cause heat to build up and deform the case, resulting in fire. Use the camera in a well-ventilated place.
- 7 Do not leave the camera in places where the temperature may raise significantly, such as inside a car. This might adversely affect the case or the parts inside, resulting in fire.
- 8 Before you move the camera, disconnect cords and cables. Failure to do this might damage cord and cables, resulting in fire and electric shock.
- 9 Handling the USB on this product may expose you to lead, a chemical know to the State of California to cause birth defects or other reproductive harm. Wash hands after handling.
- 10 Please, always download the stored images to your PC soon after images captured.
- 11 When camera is not in your native language, enter SETUP and look  $A_C^{\beta}$  icon and switch to your preferred operating language.
- 12 ALWAYS use a wrist strap to avoid dropping the camera.
- 13 Clean the lens and LCD with damp cloth if needed.
- 14 Avoid scratching the lens at all times. It will cause permanent damage to image quality.

## **About FLASH Photography**

- 1 The built-in flash has a maximum effective range of 2 meters and it is not meant to be used in very dark or bright environments.
- 2 The flash works best as a complementary light source for capturing images under shade, dim room lights or shooting against a moderate light source.
- 3 When using the flash, avoid shooting directly against a strong light source. It may cause extremely abnormal exposures.
- 4 Do not fire the flash close to anyone's eyes.
- 5 Screen will turn black while charging the flash.
- 6 When battery level is low, the camera will beep and refuse to charge the flash. However, other functions can still be performed until the battery is fully drained.
- 7 During charging the flash, the SHUTTER button is locked.

### **Notes on Battery Usage**

- 1 Protect our environment and dispose of used batteries properly.
- 2 Use 1.5V AAA Alkaline or Ni-MH rechargeable batteries only.
- 3 To maximize performance and lifetime of rechargeable batteries, we recommend that you fully charge and fully discharge every new battery for at least one complete cycle before use.
- 4 To keep rechargeable batteries at optimal conditions, do not recharge before fully drained.
- 5 The batteries may leak and cause a fire, injury or soiling of the battery compartment. If the batteries leak, clean and wipe the battery compartment carefully and install new batteries. Wash your hands thoroughly if you touch the battery fluid.
- 6 Avoid using batteries in extremely cold environments as low temperatures can shorten the battery life and reduce digital camera performance. Low temperature will adversely affect alkaline battery performance.
- 7 If you will not be using the batteries for an extended period of time, remove them from the camera to prevent leakage or corrosion, and don't dispose of them in fire.
- 8 Never use batteries of different types (together) or mix old and new batteries.
- 9 When battery level is low, the LCD might flicker and/or the flash might not charge.

### **Internal Memory vs. External Memory Card**

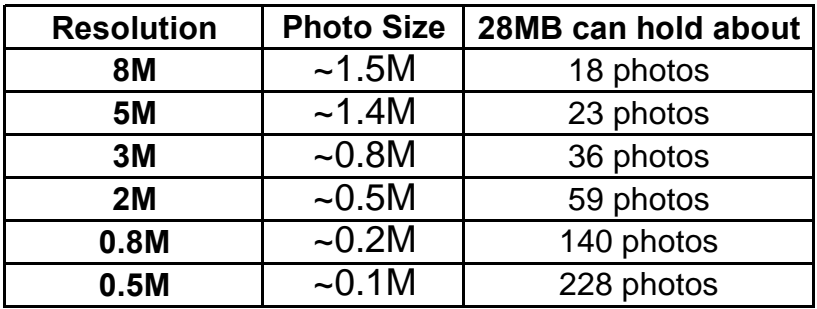

1 On the 32MB Internal Flash Memory, there are 28MB of memory for storing images.

- 2 Download all photos to your computer without delay and backup periodically.
- 3 You may wish to expand the memory capacity of your camera using an SD memory card.
- 4 When buying an SD card, it is recommended that you bring this camera along to test
- 5 When an external memory card is inserted, images will automatically be stored on the memory card rather than in the camera's internal memory. Records stored in internal memory will not be accessible until the external memory card is removed.

# **C O N T E N T S**

# **1 Driver Installation**

# **2 Preparations for Use**

- **2.1 Loading the Batteries**
- **2.2 Inserting a Memory Card**

# **3 Physical Features**

- **3.1 Body & Buttons**
- **3.2 Display Icons**

# **4 Main Functions**

- **4.1 Capturing Still Images**
- **4.2 Still Image Settings**
- **4.3 Capturing Video Clips**
- **4.4 Video Clip Settings**
- **4.5 Playback Mode**
- **4.6 Playback Options**
- **4.7 TV Playback**

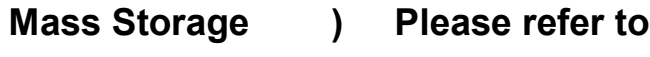

- 
- **PC Camera ) 1 Driver Installation**

# **5 Setup**

**6 Specifications**

# **1 Driver Installation Part A**

- **h** Install the driver BEFORE connecting to your PC for the first time
- **h** PC operating system required: Windows 98SE, 2000, ME or XP
- **h** To use PC CAM function with any version of Windows, you must install the driver provided
- **h** Driver installation is similar for the various Windows systems. When specifying the path, you must select the driver on the CD-ROM drive.
- **h** The camera has two USB driver modes: TWAIN and MASS. MASS is the default setting.
- **h** Either the TWAIN or MASS driver mode can be selected for use. TWAIN mode uses the video components for the PC (Web Cam). In MASS mode, the internal memory is used as mobile memory. It can be treated like a hard drive. You can copy, delete, cut and download photos and videos from the camera.
- **h** Location of the drivers on the CD: (Example: "F:\ " as the CD-ROM drive) F:\Driver\mass-storage\Win98: MASS driver for Win 98 F:\Driver\Twain\win98\_2k: TWAIN driver for Win 98 / 2000 F:\Driver\Twain\WinMe\_XP: TWAIN driver for Win ME / XP Photos should be downloaded directly in MASS mode. Select the correct driver mode before installing the driver.

The procedure for installing the drivers for each of the two modes is described below.

### **1.1 Installing the driver in MASS mode**

1.

When the camera is connected to the computer in MASS mode, the Found New Hardware Wizard appears on your PC monitor. Click "Next" to open the next window

2.

Select "Search for the best driver for your device" and click "Next".

3.

Select "Specify a location" and click "Browse". Specify the driver CD in your drive.

4

Now click "Next". The system installs the driver and the following window appears:

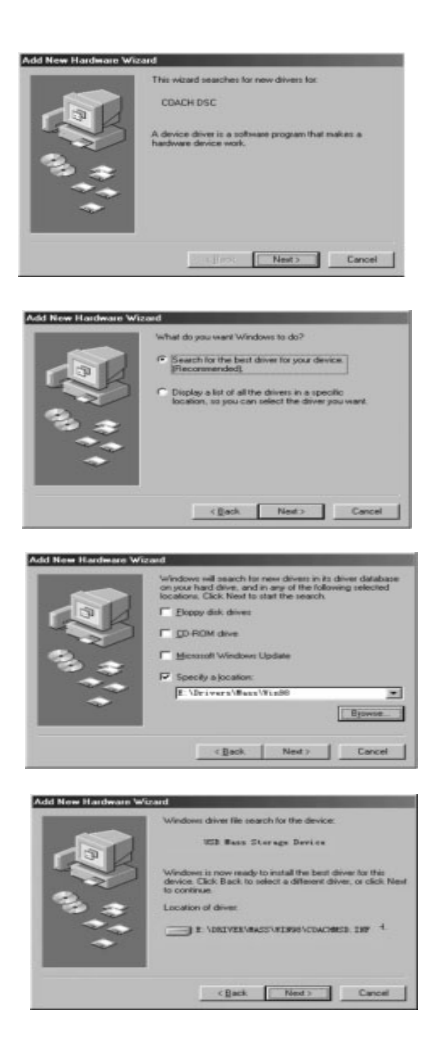

# **1 Driver Installation Part B**

### 5.

Click "Finish" to complete installation.

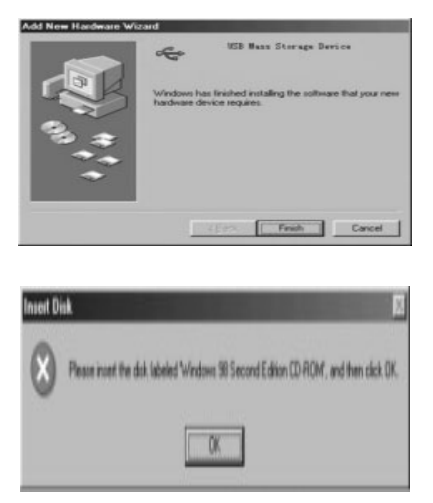

### **1.2 Installing the driver in TWAIN mode**

### 1.

Connect the camera to the computer. The system should automatically recognize that a new device has been connected.

### 2.

In TWAIN mode, the driver must be installed for all systems. The procedure is similar to that described for MASS mode.

### 3.

In Windows 2000, you may be asked about the digital signature of the driver. Click "Yes" to install the driver

### 4.

When installing the driver on Windows XP, the Found New Hardware Wizard appears. Select " Install the software automatically." (Recommended).

The following window may appear. Click " Continue" and wait until the installation is complete.

5. Installation under Windows ME is similar.

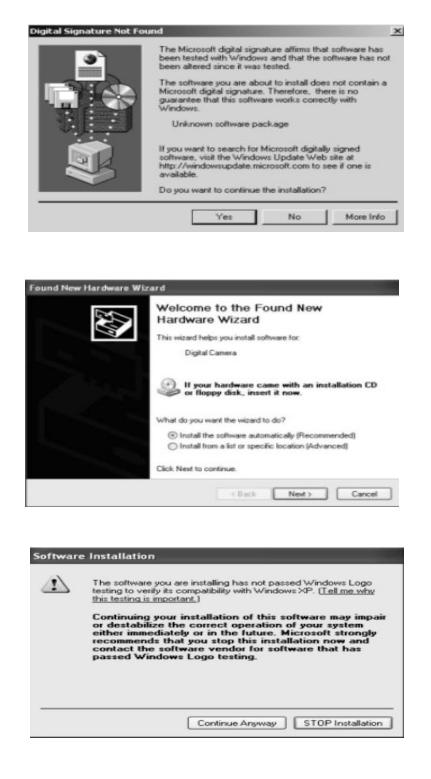

# **2 Preparation for Use**

#### **2.1 Loading Batteries**

- 1 Open the battery cover as shown
- 2 Load 3 AAA batteries with correct polarity.

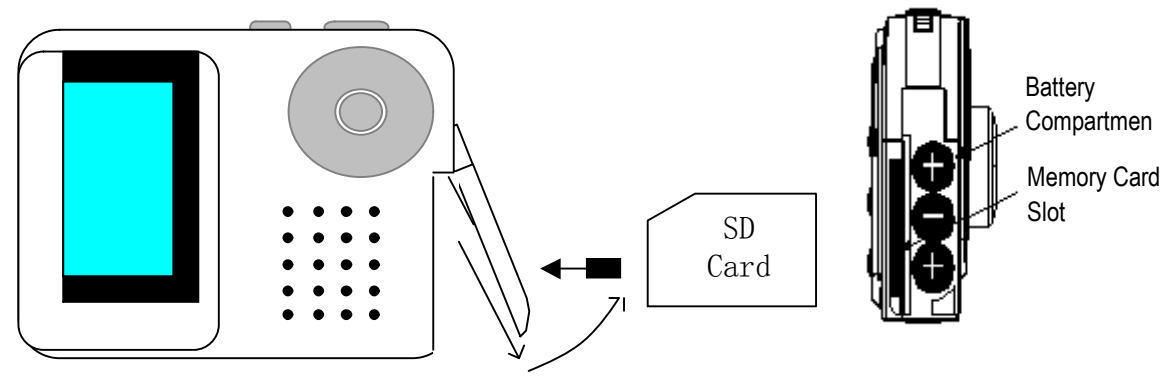

#### **2.2 Inserting a Memory Card**

- 1 Open the battery cover as shown
- 2 Insert a SD card into the slot in the indicated direction
	- **h** Contact pins first and label side facing LCD display
- 3 Press the card gently into the slot, it will "click" into place
- 4 To remove a memory card press gently on the edge of the card to eject

# **3 Physical Features 3.1, 3.2**

**3.1 Body**

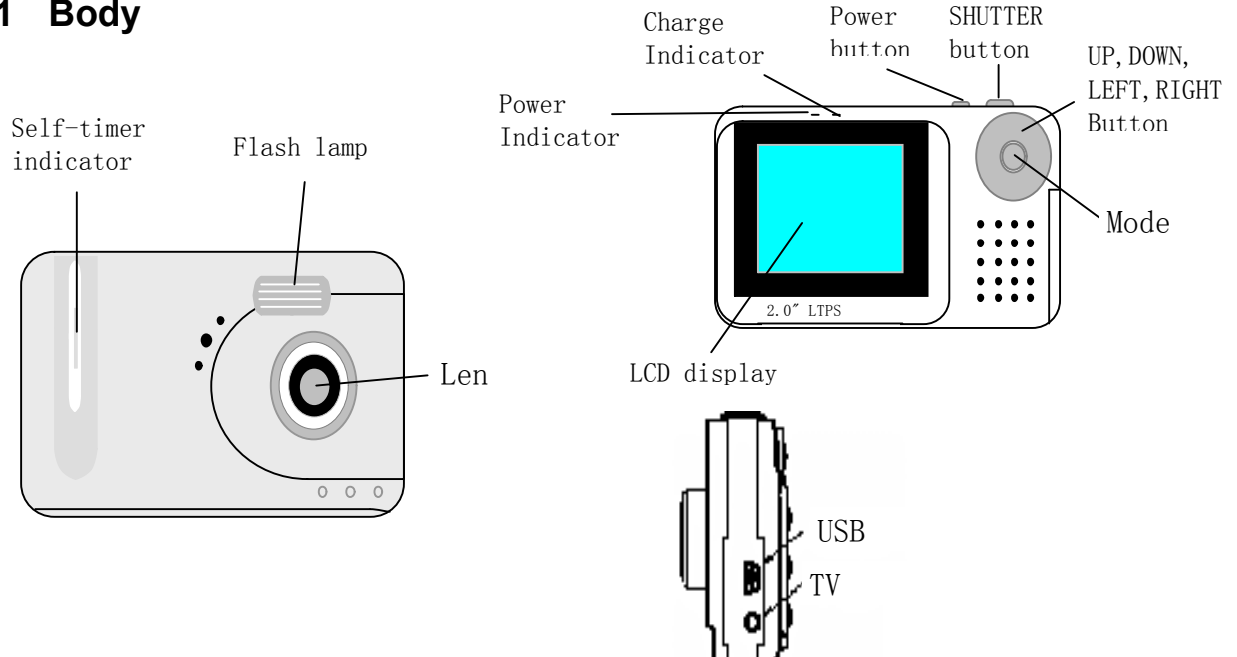

### **3.2 Display Icons**

Normal >> Display Off Press RIGHT button at STILL CAMERA & VIDEO CAMERA Modes to switch DISPLAY modes:

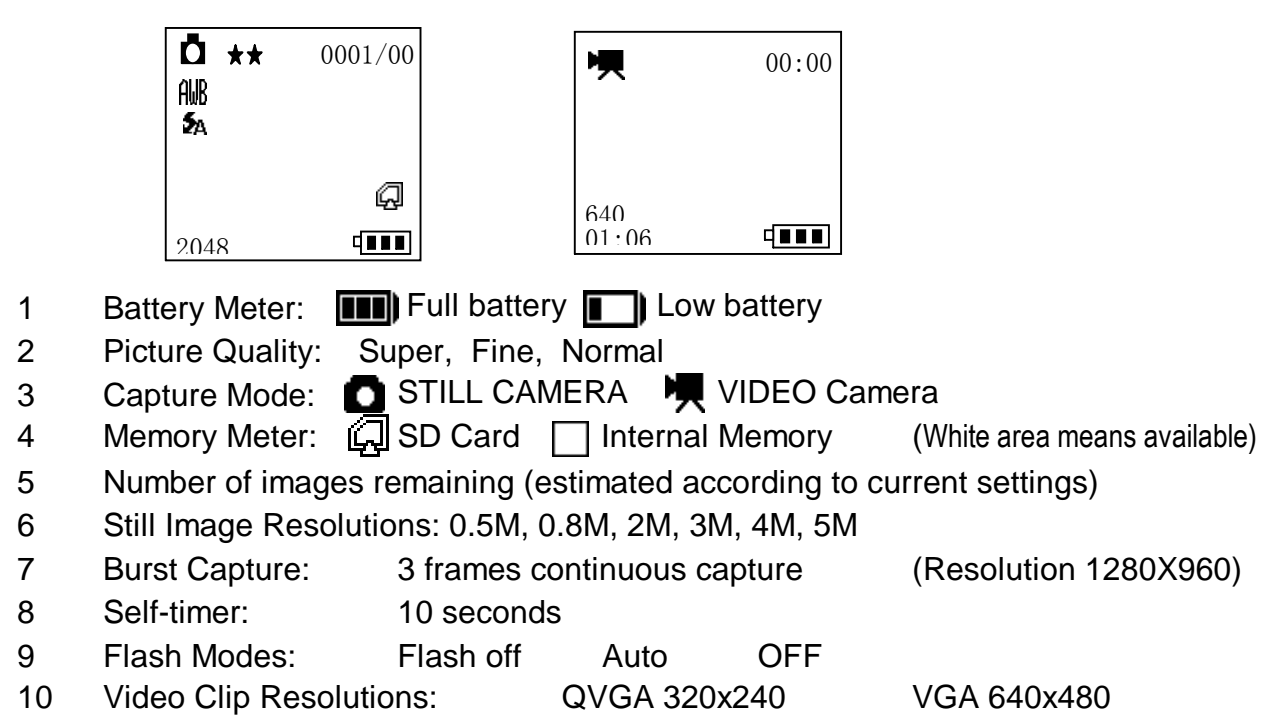

# **4 Main Functions 4.1, 4.2**

#### **4.1 Capturing Still Images**

- 1 Press MODE button > Select STILL CAMERA icon > Press SHUTTER button gently
- 2 Related Buttons & Definitions

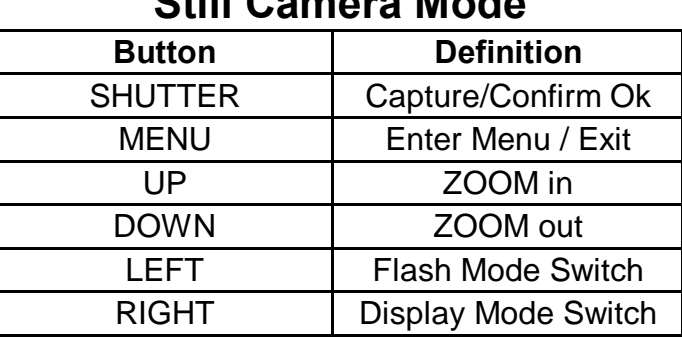

### **Still Camera Mode**

### **4.2 Still Image Settings**

- 1 At STILL CAMERA Mode, Press MODE button > Select STILL CAMERA icon > Press SHUTTER button
- 2 Related Buttons & Definitions

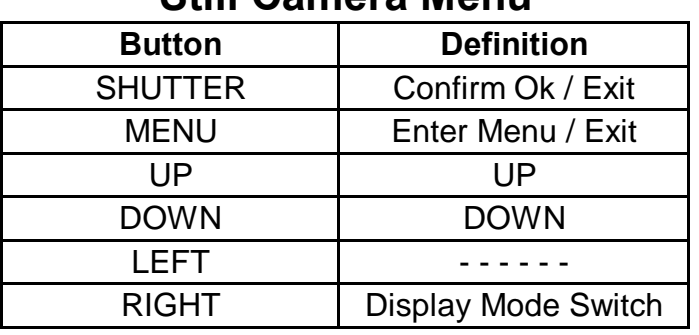

### **Still Camera Menu**

NOTE: Simply EXIT menu to confirm your selections

### 3 Options:

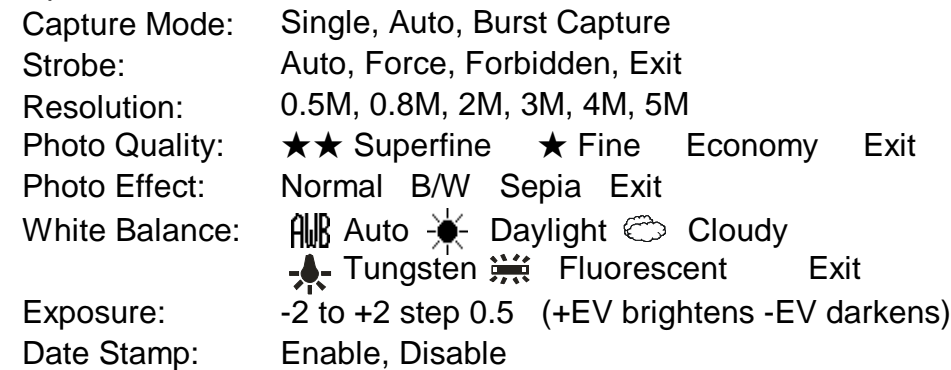

# **4 Main Functions 4.3, 4.4**

#### **4.3 Capturing Video Clips**

- 1 Press MODE button > Select CAMCORDER icon > Press SHUTTER button
- 2 Related Buttons & Definitions

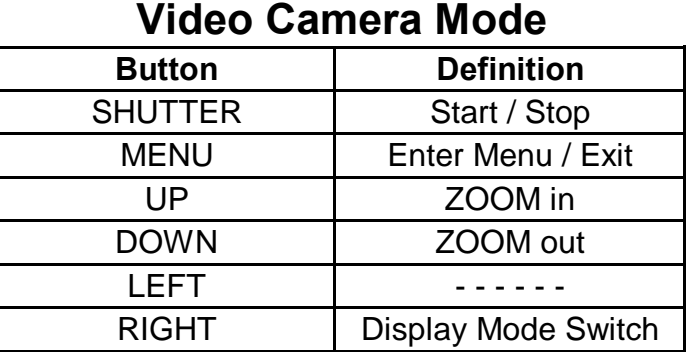

### **4.4 Video Clip Settings**

- 1 At VIDEO CAMERA Mode, Press MODE button > Select CAMCORDER icon > Press SHUTTER button
- 2 Related Buttons & Definitions

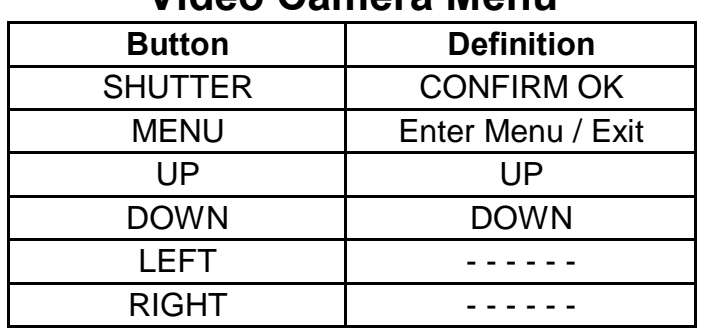

### **Video Camera Menu**

- NOTE: Press MENU button to confirm your selections. Press MENU button to exit when finished selecting.
- 3 Options:

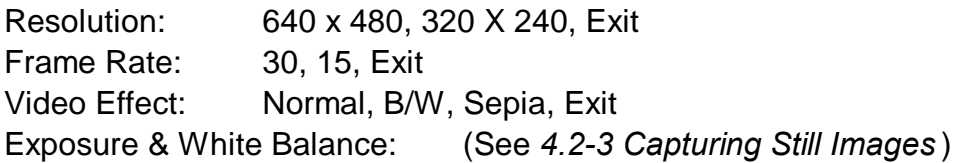

# **4 Main Functions 4.5**

### **4.5 Playback Mode**

- 1 Press MODE button > Select Playback Mode > Press SHUTTER button
- 2 Related Buttons & Definitions

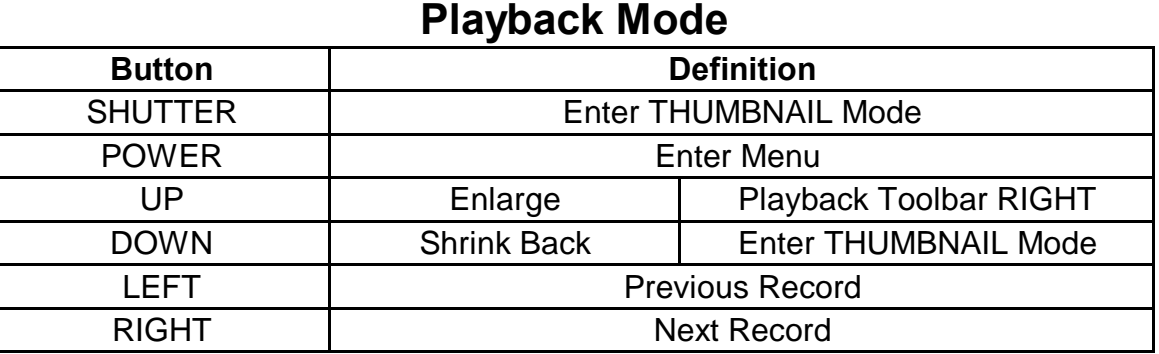

3 Display Icons

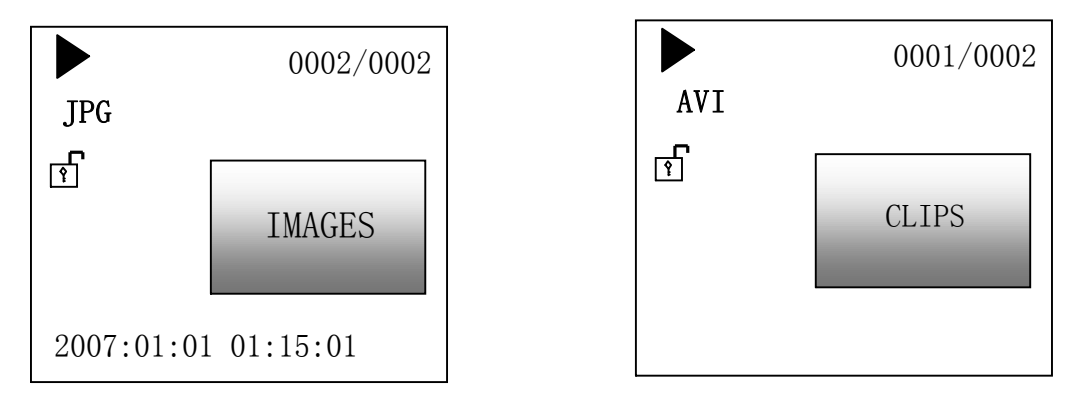

- Photo: While loading record, the  $\overline{\mathbf{X}}$  icon will appear When enlarged 4 times, use the directional keys to move around
- Video: Use SHUTTER button to move along VIDEO Playback Toolbar

# **4 Main Functions 4.6, 4.7**

### **4.6 Playback Options**

- 1 At Playback Mode, Press MODE button > Select Playback Mode > Press SHUTTER button
- 2 Related Buttons & Definitions

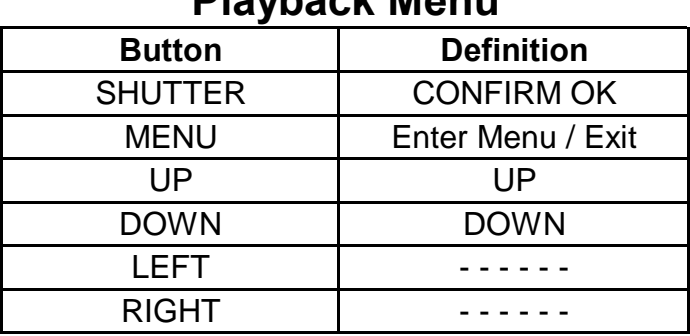

# **Playback Menu**

3 Options:

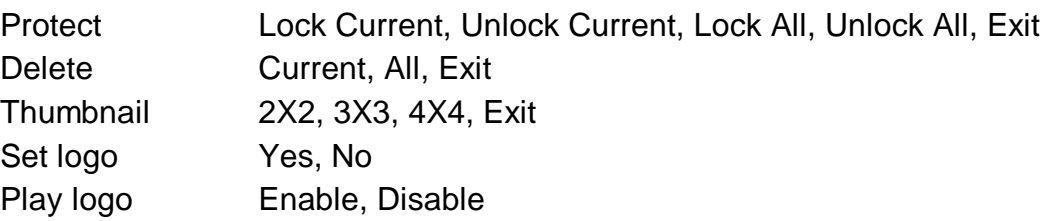

### **4.7 TV Playback (TV Out)**

- 1 Enter SETUP menu and adjust TV System (PAL or NTSC) according to your domestic specification.
- 2 Set the MODE to PLAY
- 3 Connect Camera to PC via TB cable provided
- 4 Set your TV set to AV input mode
- 5 Playback recordings on TV as in camera's playback mode

## **5 SETUP**

- 1 Press SETUP button
- 2 Related Buttons & Definitions

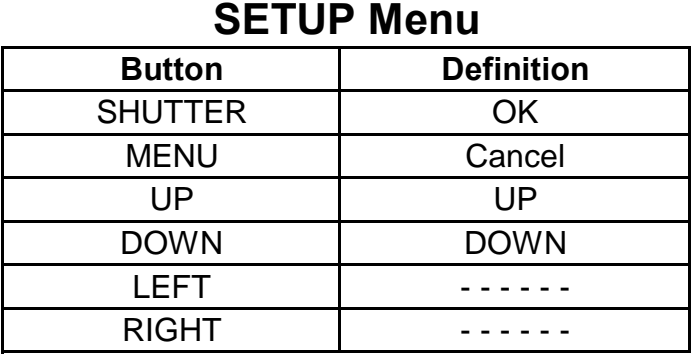

- 3 Date/Time Setting :
- 4 Status icon: On, Off, Exit
- 5 NTSC/PAL: NTSC, PAL, Exit
- 6 Yes, No Format
- 7 Factory Reset: Yes, No
- 8 Driver Type: TWAIN, MASS, Picture Bridge, Exit
- 9 Light Frequency: 50Hz (Most 220V+ countries) or 60Hz (Most 110V+ countries)
- English, Chinese, French, Spanish, Portuguese, Dutch & Exit 10 Language:
- 11 Version: 70105.01
- Note: When Camera is turned off, default settings will automatically be restored except for: Resolutions, Date & Time, Language, TV System, USB Mode, Auto Power Off, Light Frequency

# **6 Specifications**

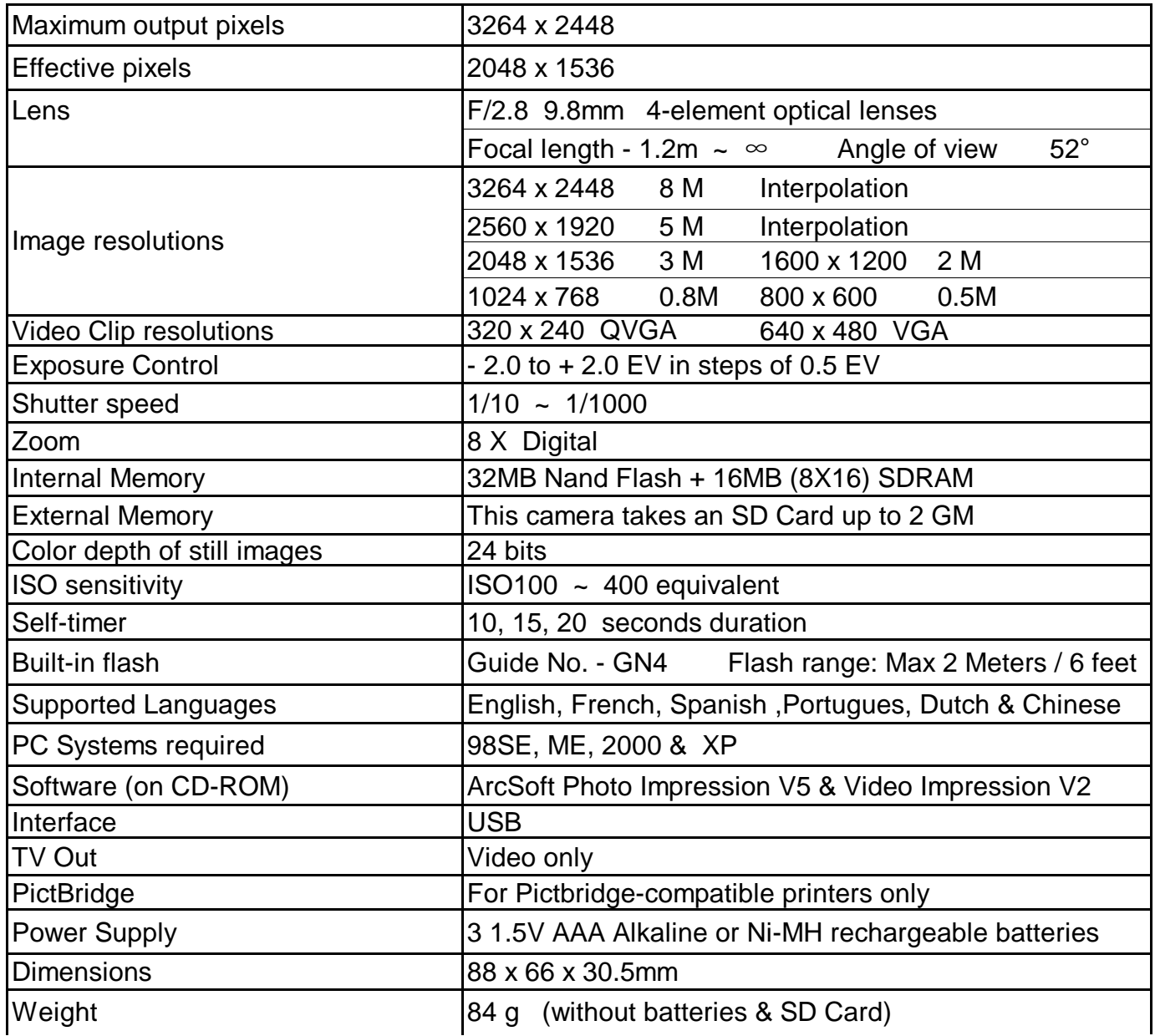

**FCC WARNING:** This equipment has been tested and found to comply with the limits for a Class B digital device, pursuant to part 15 of the FCC Rules. Only the cable supplied with the camera should be used. Operation with other cables is likely to result in interference to radio and TV reception and could void the user<sup>1</sup>s authorization to operate this equipment. These limits are designed to provide reasonable protection against harmful interference in a residential installation. This equipment generates, uses and can radiate radio frequency energy and, if not installed and used in accordance with the instructions, may cause harmful interference to radio communications. However, there is no guarantee that interference will not occur in particular installation. If this equipment does cause harmful interference to radio or television reception, which can be determined by turning the equipment off and on, the user is encouraged to try to correct the interference by one or more of the following measures: Reorient or relocate the receiving antenna. Increase the separation between the equipment and receiver. Connect the equipment into an outlet on a circuit different from that to which the receiver is connected. Consult the dealer or an experienced radio/TV technician for help.

**GUARANTEE:** 1 year limited guarantee. We will replace or repair free any defective parts. For guarantee service, send product to: Global Point Products, 5815 County Road 41, Farmington, NY 14425 U.S.A. Enclose a check or money order for \$5.00 to cover handling charges and postage. Pack the product well and insure it.

If you have a problem, DO NOT RETURN THE CAMERA TO THE RETAILER. Contact our Customer Service Department for immediate assistance at (800) 367-0732 Extension 27. Monday through Friday 10:00 AM - 4:00 PM EST.

**WARNING:** The Digital Camera stores high voltage electricity inside; never attempt to open or dismantle the Digital Camera to avoid electric shock. Do not dispose the batteries in fire.

**CAUTION:** Never leave the Digital Camera in a damp or dusty place. Remove all the batteries when storing the Digital Camera. Keep any packing bags away from children. Packing bags cause choking hazard for children when placed over mouth or nose.